#### **Data Management Step 1: Updating DLM Users**

Purpose: Assessment Coordinators (ACs)/District Test Coordinators (DTCs) must ensure that uploads are completed for:

- Users
- 2. Students
- 3. Rosters

This instructional guide offers Pennsylvania-specific directions for updating *Users* in the DLM Educator Portal.

#### Context:

Users in Kite Educator Portal carry over from one year to the next. The AC/DTC must ensure that individuals who are active in the system are still employed by the school/district and still need access to Educator Portal. Roles should be confirmed to ensure that individuals have the appropriate level of access. In addition, new users should be added to allow them to access Educator Portal and to gain access to required test administrator training.

#### **Audience:**

- Assessment Coordinators/District Test Coordinators
- Building Test Coordinators
- Data management personnel

#### Training:

ACs/DTCs should take part in the following recorded trainings prior to engaging in data management tasks:

- 2021-22 PASA Getting Ready: Annual PASA Updates and 1% Compliance for LEAs
- PASA DLM Data Management 101: Users Module 1

#### Timeline:

Begin modifying/uploading users on December 3<sup>rd</sup>. All other uploads must not occur until January 5<sup>th</sup>. Log into Educator Portal to upload/update data:

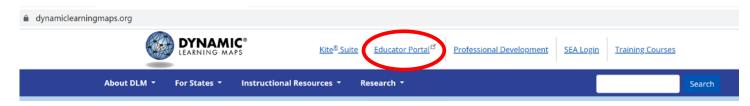

Questions: Contact alternateassessment@pattankop.net

**Additional Information:** Click <u>Pattan PASA webpage</u> for general information and correspondence regarding the PASA DLM Assessment.

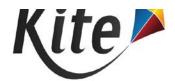

| Role:               | State Assessment Administra | ٧ |
|---------------------|-----------------------------|---|
| Organization:       | Pennsylvania                | ٧ |
| Assessment Program: | DLM                         | ۳ |

## **Verifying User Status**

1) Click on the 'Reports' menu.

2) Click 'Data Extracts'.

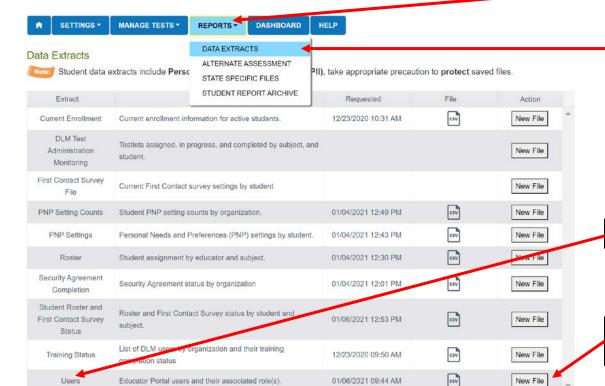

3) Locate 'Users' extract.

4) Click 'New File' under the action column.

Live Chat © 2021, University of Kansas. Site Map

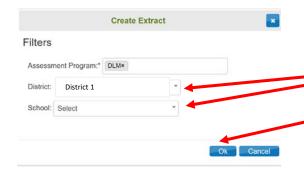

5) A 'Create Extract' pop up window will appear. Be sure that only the district name appears under 'District'. 'School' must remain unselected to see all users. Click 'OK' to create new Extract.

## **Verifying User Status**

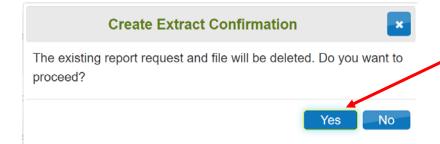

6) If the extract was run previously, a prompt will verify that the older file will be overwritten. Click 'Yes'.

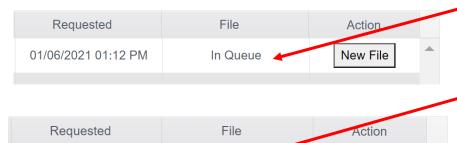

csv

01/06/2021 01:12 PM

New File

As report processes, the status under the file column will say 'In Queue'.

7) When completed, the file column will have a CSV icon which contains the report. Click on the CSV icon to download. Save as an Excel file.

8) The downloaded extract will show the status for every user currently associated with the district/school.

|              |             |            |              |                       |              |              |              |                 |             |             | Dynamic  |                      |          |                |               |               |               |         |               |                  | State         |               |         |
|--------------|-------------|------------|--------------|-----------------------|--------------|--------------|--------------|-----------------|-------------|-------------|----------|----------------------|----------|----------------|---------------|---------------|---------------|---------|---------------|------------------|---------------|---------------|---------|
|              | Legal First | Legal Last | Educator     |                       | Organization | Organization | Organization | District        |             |             | Learning | <b>Building Test</b> | Building | District       | District Test |               | Global System |         | Program       |                  | Assessment    | State System  |         |
| State        | Name        | Name       | Identifier E | mail                  | ID           | Level        | Name         | Organization ID | User Status | Create date | Maps     | Coordinator          | User     | Superintendent | Coordinator   | District User | Administrator | Proctor | Administrator | QC Administrator | Administrator | Administrator | Teacher |
| Pennsylvania | Marlow      | Amanda     | 8844383 a    | amarlow@district1.org | 4595         | SCH          | School 1     | 111222333       | Pending     | 11/17/20 0  | X        |                      |          |                |               |               |               |         |               |                  |               |               | X       |
| Pennsylvania | Ellen       | Druck      | 5687970 e    | edruck@district1.org  | 8546         | SCH          | School 2     | 111222333       | Pending     | 11/05/20 0  | X        |                      |          |                |               |               |               |         |               |                  |               |               | X       |
| Pennsylvania | a Janice    | Crystel    | 5793125 jo   | crystel@district1.org | 111222333    | B DT         | District 1   | 111222333       | Active      | 09/23/20 0  | X        |                      |          |                | X             |               |               |         |               |                  |               |               |         |
| Pennsylvania | Ann         | Jenson     | 4799953 a    | ajenson@district1.org | 4595         | SCH          | School 1     | 111222333       | Inactive    | 11/05/20 0  | X        |                      |          |                |               |               |               |         |               |                  |               |               | X       |
| Pennsylvania | Mabel       | Patton     | 2896999 n    | mpatton@district1.org | 4595         | SCH          | School 1     | 111222333       | Active      | 11/08/20 0  | X        |                      |          |                |               |               |               |         |               |                  |               |               | X       |
| Pennsylvania | Casey       | Stargel    | 1025697 c    | stargel@district1.org | 8546         | SCH          | School 2     | 111222333       | Active      | 10/05/20 0  | X        |                      |          |                |               |               |               |         |               |                  |               |               | X       |

## **Verifying User Status**

9) Examine the user status column. The status 'Active' will appear for those who have activated accounts in Educator Portal. 'Inactive' status indicates that an individual was associated with the school at one time, but their access to Educator Portal has been turned off. The status 'Pending' means that the person was entered as a user and an activation email was sent, but the individual did not activate their account.

|              |             |            |            |                        |              |              |              | District     |             |
|--------------|-------------|------------|------------|------------------------|--------------|--------------|--------------|--------------|-------------|
|              | Legal First | Legal Last | Educator   |                        | Organization | Organization | Organization | Organization |             |
| State        | Name        | Name       | Identifier | Email                  | ID           | Level        | Name         | ID           | User Status |
| Pennsylvania | Marlow      | Amanda     | 8844383    | amarlow@district1.org  | 4595         | SCH          | School 1     | 111222333    | Pending     |
| Pennsylvania | Ellen       | Druck      | 5687970    | edruck@district1.org   | 8546         | SCH          | School 2     | 111222333    | Pending     |
| Pennsylvania | Janice      | Crystel    | 5793125    | jcrystel@district1.org | 111222333    | DT           | District 1   | 111222333    | Active      |
| Pennsylvania | Ann         | Jenson     | 4799953    | ajenson@district1.org  | 4595         | SCH          | School 1     | 111222333    | Inactive    |
| Pennsylvania | Mabel       | Patton     | 2896999    | mpatton@district1.org  | 4595         | SCH          | School 1     | 111222333    | Active      |
| Pennsylvania | Casey       | Stargel    | 1025697    | cstargel@district1.org | 8546         | SCH          | School 2     | 111222333    | Active      |

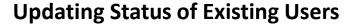

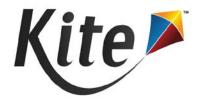

Role:

Organization:

**Assessment Program:** 

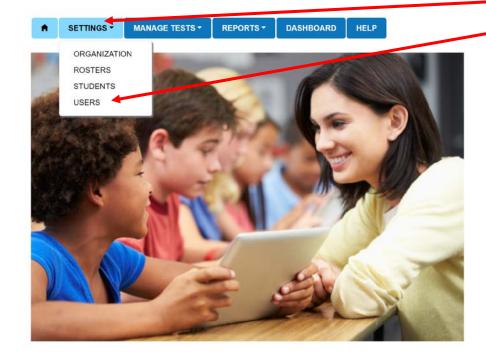

1) If a User's status should be changed, go to the Settings menu and click 'Users' in Educator Portal.

2) Click 'View Users'. Ensure that the district name is selected under 'District', but that 'School' remains unselected. Be sure to click the checkbox for 'Include Inactive Users'. Click the 'Search' button.

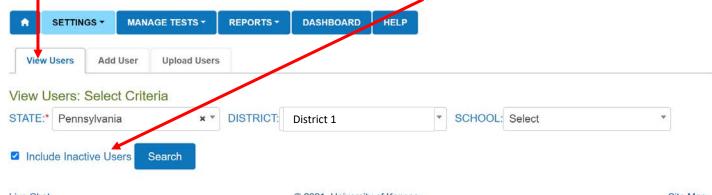

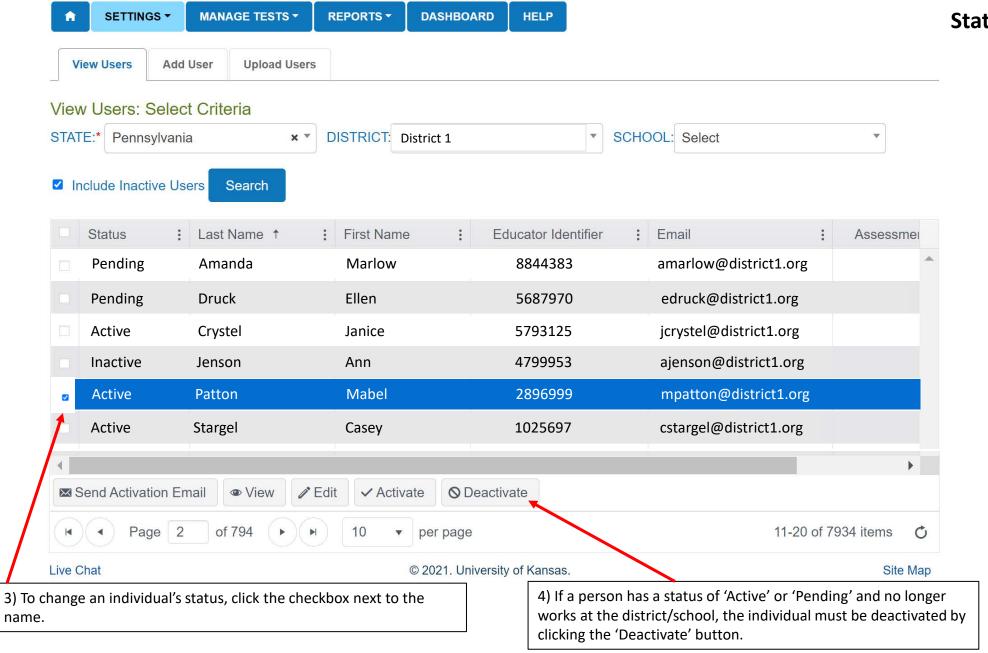

## **Updating Status of Existing Users**

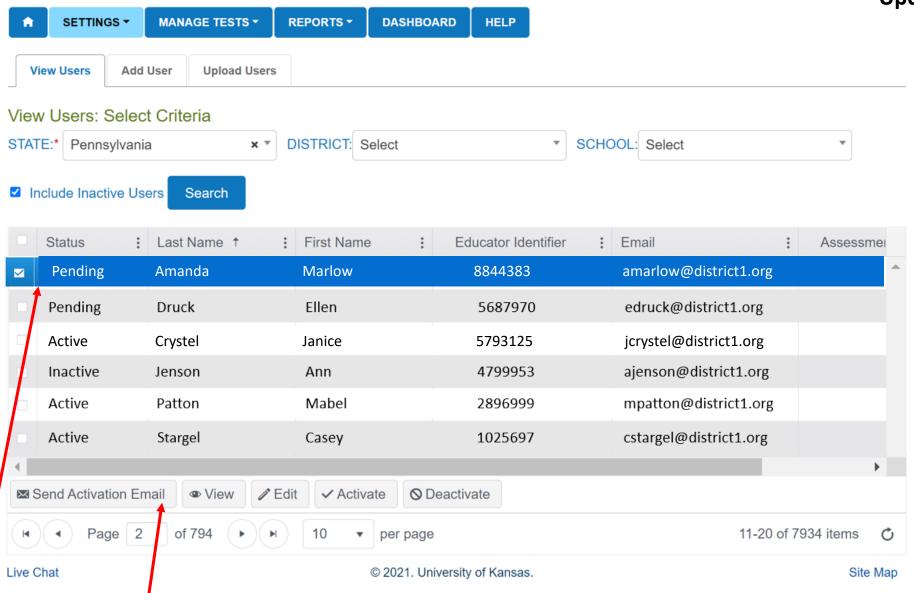

5) If an individual has a status of 'Pending' but will need access to Educator Portal this year, select the checkbox next to the name and click 'Send Activation Email'. Notify the individual to click on the link in the email from <a href="mailto:Kite-support@ku.edu">Kite-support@ku.edu</a> to activate the account. After 20 days, the link will expire.

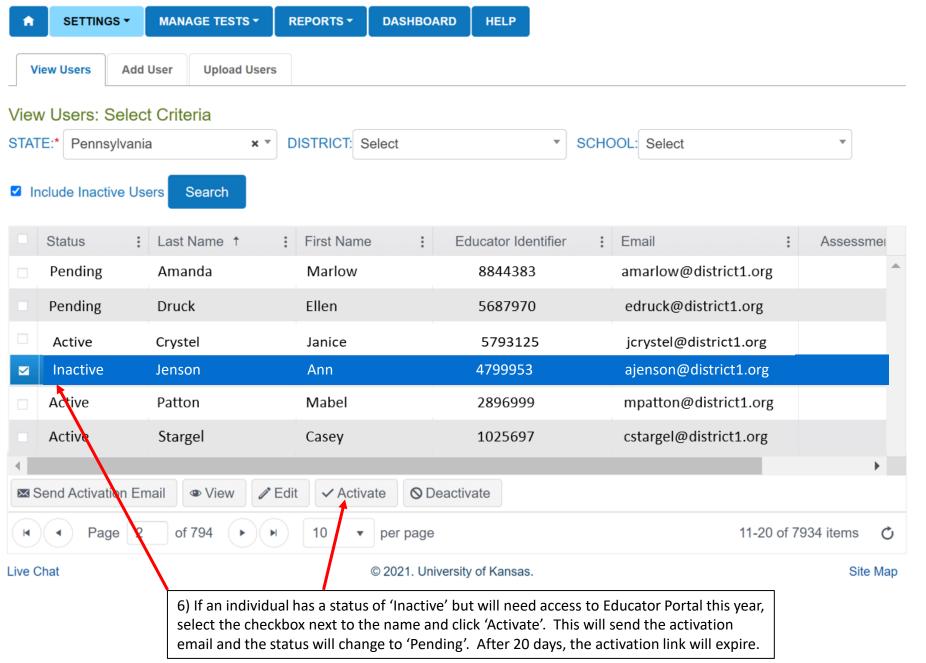

# **Verifying Accuracy of Data**

|              |             |            |            |                        |              |              |              | District     |                    |
|--------------|-------------|------------|------------|------------------------|--------------|--------------|--------------|--------------|--------------------|
|              | Legal First | Legal Last | Educator   |                        | Organization | Organization | Organization | Organization |                    |
| State        | Name        | Name       | Identifier | Email                  | ID           | Level        | Name         | ID           | <b>User Status</b> |
| Pennsylvania | Marlow      | Amanda     | 8844383    | amarlow@district1.org  | 4595         | SCH          | School 1     | 111222333    | Pending            |
| Pennsylvania | Ellen       | Druck      | 5687970    | edruck@district1.org   | 8546         | SCH          | School 2     | 111222333    | Pending            |
| Pennsylvania | Janice      | Crystel    | 5793125    | jcrystel@district1.org | 111222333    | DT           | District 1   | 111222333    | Active             |
| Pennsylvania | Ann         | Jenson     | 4799953    | ajenson@district1.org  | 4595         | SCH          | School 1     | 111222333    | Inactive           |
| Pennsylvania | Mabel       | Patton     | 2896999    | mpatton@district1.org  | 4595         | SCH          | School 1     | 111222333    | Active             |
| Pennsylvania | Casey       | Stargel    | 1025697    | cstargel@district1.org | 8546         | SCH          | School 2     | 111222333    | Active             |

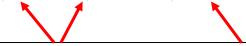

1) Verify the accuracy of each person's name and Educator Identifier. The Educator Identifier must be a teacher's PPID. **Email addresses cannot be updated without assistance from the PA Alternate Assessment help desk (alternateassessment@pattankop.net)**. Doing so will corrupt the Training Courses login.

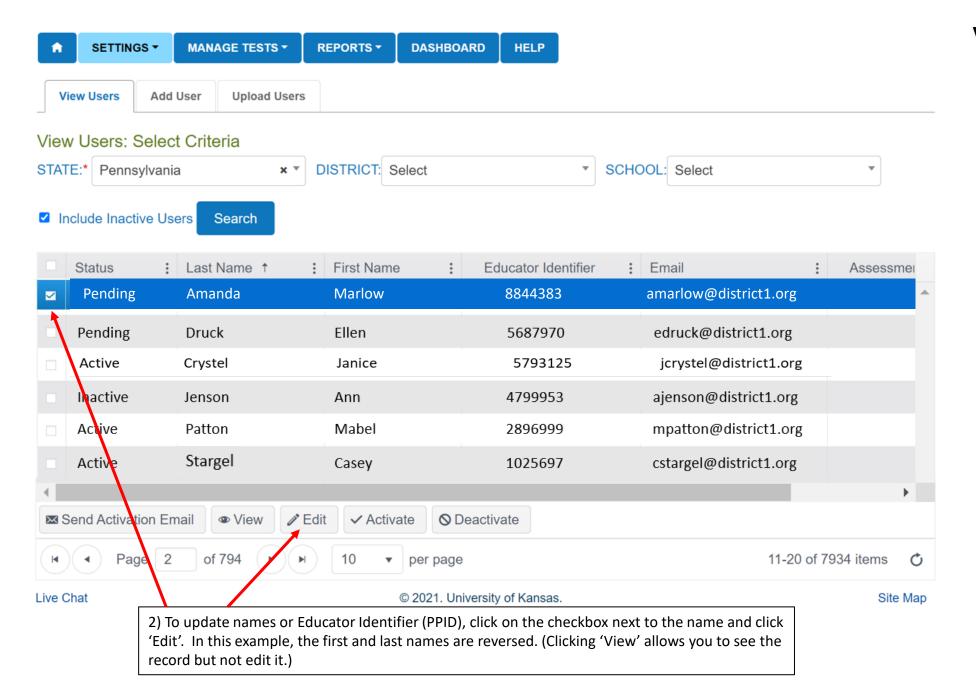

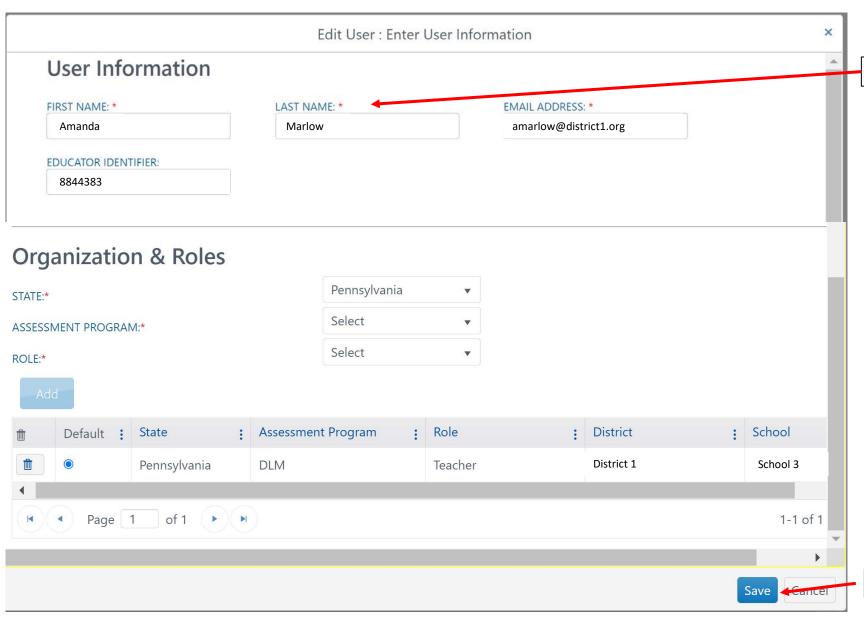

# **Verifying Accuracy of Data**

3) Type in the correct names.

4) Click 'Save'.

# **Adding / Changing Roles**

|            |                 | District Organization ID 111222333 111222333 |                            | Building User              | District<br>r Superintendent | District Test<br>Coordinator |                            | Global System<br>Administrator | Proctor                    | Program<br>Administrator   | QC Administrator           | Assessment<br>Administrator | State System<br>Administrator | Teacher                    |
|------------|-----------------|----------------------------------------------|----------------------------|----------------------------|------------------------------|------------------------------|----------------------------|--------------------------------|----------------------------|----------------------------|----------------------------|-----------------------------|-------------------------------|----------------------------|
| anda 88443 | 4383 School 1   | 111222333                                    |                            | Building User              | r Superintendent             | Coordinator                  | District User              | Administrator                  | Proctor                    | Administrator              | QC Administrator           | Administrator               | Administrator                 | Teacher<br>X               |
|            |                 |                                              |                            |                            |                              |                              |                            |                                |                            |                            |                            |                             |                               | X                          |
| ıck 56879  | 7970 School 2   | 111222333                                    |                            |                            |                              |                              |                            |                                |                            |                            |                            |                             |                               | 10.0                       |
|            |                 |                                              |                            |                            |                              |                              |                            |                                |                            |                            |                            |                             |                               | X                          |
| stel 5793: | 3125 District 1 | 111222333                                    |                            |                            |                              | X                            |                            |                                |                            |                            |                            |                             |                               |                            |
| son 4799   | 9953 School 1   | 111222333                                    |                            |                            |                              |                              |                            |                                |                            |                            |                            |                             |                               | X                          |
| ton 28969  | 6999 School 1   | 111222333                                    |                            |                            |                              |                              |                            |                                |                            |                            |                            |                             |                               | X                          |
| rgel 1025  | 5697 School 2   | 111222333                                    |                            |                            |                              |                              |                            |                                |                            |                            |                            |                             |                               | X                          |
| ton        | 289             | 2896999 School 1<br>1025697 School 2         | 2896999 School 1 111222333 | 2896999 School 1 111222333 | 2896999 School 1 111222333   | 2896999 School 1 111222333   | 2896999 School 1 111222333 | 2896999 School 1 111222333     | 2896999 School 1 111222333 | 2896999 School 1 111222333 | 2896999 School 1 111222333 | 2896999 School 1 111222333  | 2896999 School 1 111222333    | 2896999 School 1 111222333 |

1) Review each person's role within the system. Different roles have different levels of access to the data. Individuals who will administer the assessment must have the role of 'Teacher'. A person may have multiple roles.

Details about user roles appear in Table 5 beginning on Page 17 in the Data Management Manual located at:

https://dynamiclearningmaps.org/sites/default/files/documents/Manuals\_Blueprints/Data\_Management\_Manual\_Pennsylvania.pdf

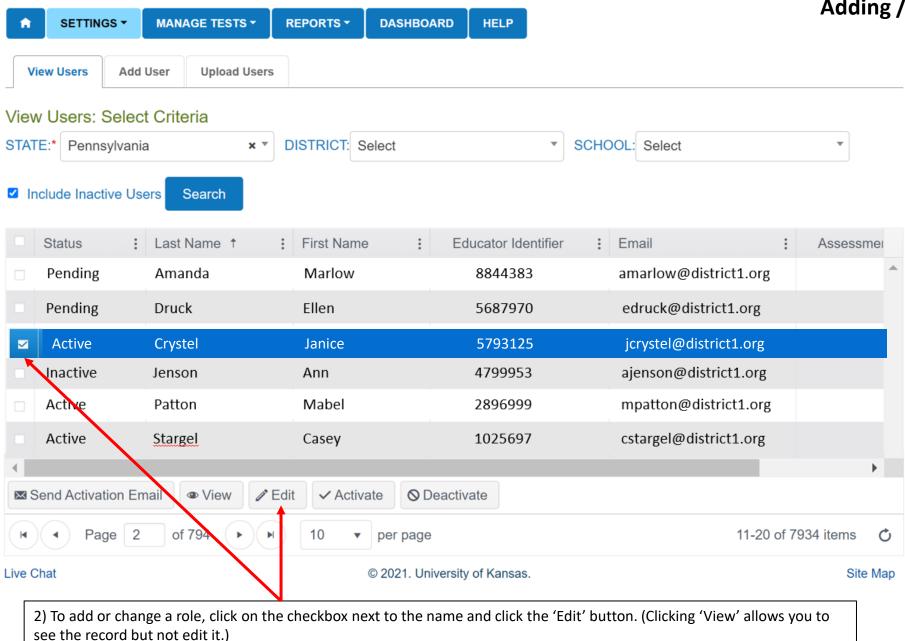

see the record but not edit it.)

# **Adding / Changing Roles**

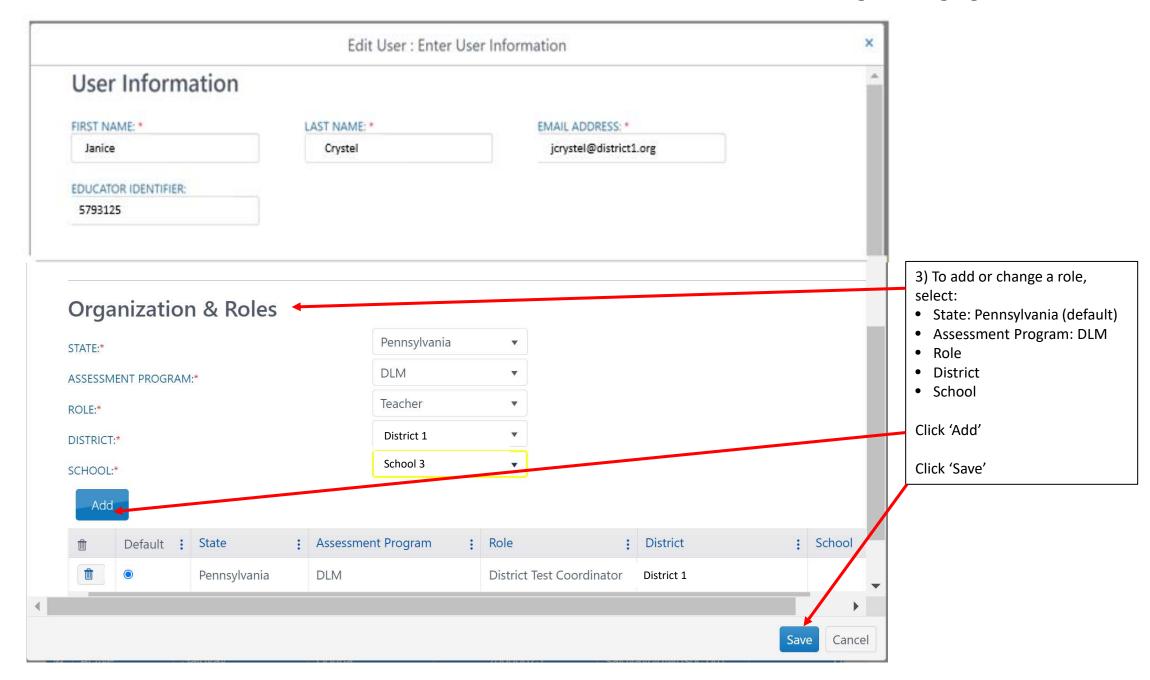

# **Adding / Changing Roles**

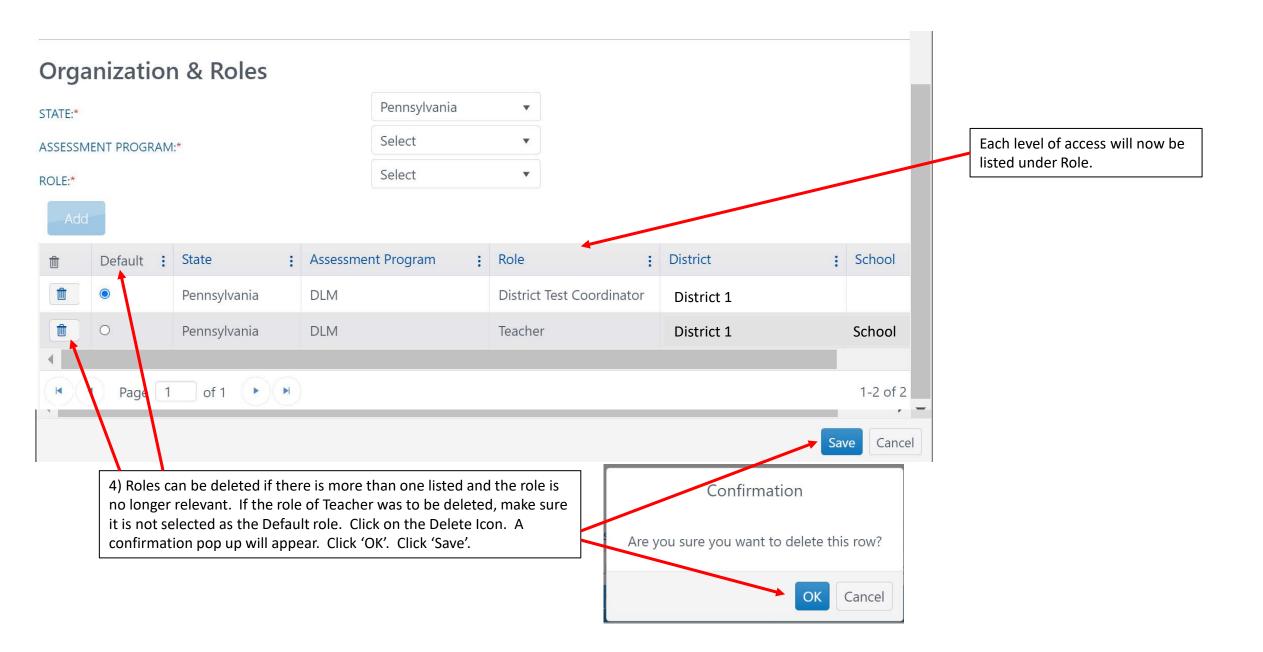

## **Adding New Users**

New users can be added manually using the online interface or by uploading a template.

- The online interface is easy to use if there are only a few new users.
  - See page 17-18 of this document for 'Adding New Users Manually'.
- The template upload is convenient when several new users are to be added.
  - See page 19 of this document for 'Adding New Users Using Template'.

# **Adding New Users Manually**

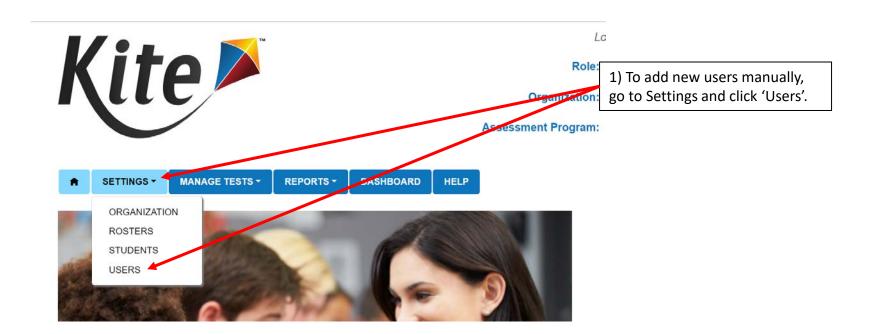

#### **Adding New Users Manually**

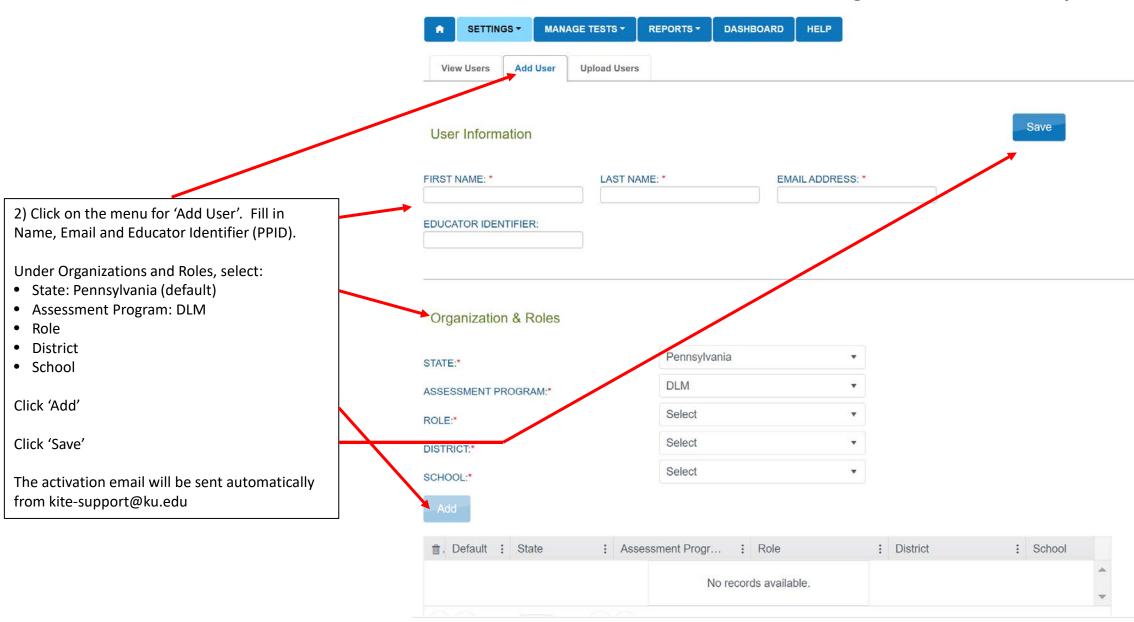

 To enter new users using the template, download the blank User Template from the DLM Pennsylvania page: <a href="https://dynamiclearningmaps.org/sites/default/files/documents/Templates/User-Upload Template.csv">https://dynamiclearningmaps.org/sites/default/files/documents/Templates/User-Upload Template.csv</a>

### **Adding New Users Using Template**

2) Complete columns A through I. Column H, Secondary Role, can be left blank.

| Legal_  | Legal_  |                      |                        |              |              |          |           | Primary_    |
|---------|---------|----------------------|------------------------|--------------|--------------|----------|-----------|-------------|
| First_  | Last_   |                      |                        |              | Organization | Primary_ | Secondary | Assessment_ |
| Name    | Name    | Educator_ Identifier | Email                  | Organization | _ Level      | Role     | _ Role    | Program     |
| Lois    | Abbott  | 5319086              | labbott@district1.org  | 7216         | SCH          | TEA      |           | DLM         |
| Matt    | Aguilar | 4814645              | maguilar@district1.org | 7216         | SCH          | TEA      |           | DLM         |
| Ricardo | Allison | 4880554              | rallison@district1.org | 9023         | SCH          | TEA      |           | DLM         |

Enter the PPID as the Educator Identifier

Matches Organization in User file.

School Number:

School Name:

Verify the accuracy of the email address to ensure the training courses will be activated properly.

Locate the School Number\* on the State Organization
Table for Pennsylvania, which is located on the PA page of Dynamic Learning Maps
<a href="https://dynamiclearningmap">https://dynamiclearningmap</a>
s.org/pennsylvania

\* If district-level access is being granted (e.g., District Superintendent, District User) use the District Number Enter SCH for the Organization Level. \*\*

\*\* If district-level access is being granted, use the code DT

Enter the code associated with the role. Adding teachers (TEA) is most common. The full list of codes appears in Table 5 beginning on page 17 of the Data Management Manual.

Enter DLM as the Primary Assessment Program.

Name of the district that Not used in data upload. Matches District Number: the school is Name of the school. Attendance\_School\_Program\_Identifier matches Associated with in Enrollment, Roster, and TEC files. assigned to. Associated Attendance District Identifier the number in column B. Matches AYP School Identifier in with the in the Enrollment and Roster Enrollment file. number in column D. files. 111222333 School 1 4595 District 1 111222333 School 2 8546 District 1 School 3 111222333 7216 District 1 School 4 9023 District 1 111222333

District Name:

Not used in data upload

Files must be saved in CSV comma delimited format in order to upload the template into Educator Portal.

# Uploading Templates to DLM

Detailed instructions for uploading the template appear on page 47 of the Data Management Manual for PA:

https://dynamiclearningmaps.org/sites/default/files/documents/Manuals Blueprints/Data Management Manual Pennsylvania.pdf

In addition, a brief video demonstrating how to upload templates can be viewed at:

https://dynamiclearningmaps.org/uploading-templates

The process for uploading the User Template is also demonstrated in Module 1: Updating DLM users.

Note: Several resources mentioned in these instructions can be accessed directly through <a href="https://dynamiclearningmaps.org/pennsylvania">https://dynamiclearningmaps.org/pennsylvania</a>

Note: Kite Educator Portal will not be available to upload Student templates until January 5<sup>th</sup>. Any templates uploaded prior to January 5<sup>th</sup> will be deleted within the system when the data rolls over on January 3rd. User templates may be uploaded beginning on December 3<sup>rd</sup>.